## **How to Setup QuikBox Chat on your Mobile Phone**

1. Download and install the Rocket Chat App from the Google Playstore or Apple Appstore Playstore: <https://play.google.com/store/apps/details?id=chat.rocket.android> Appstore: [https://itunes.apple.com/us/app/rocket](https://itunes.apple.com/us/app/rocket-chat/id1148741252?mt=8)[chat/id1148741252?mt=8](https://itunes.apple.com/us/app/rocket-chat/id1148741252?mt=8)

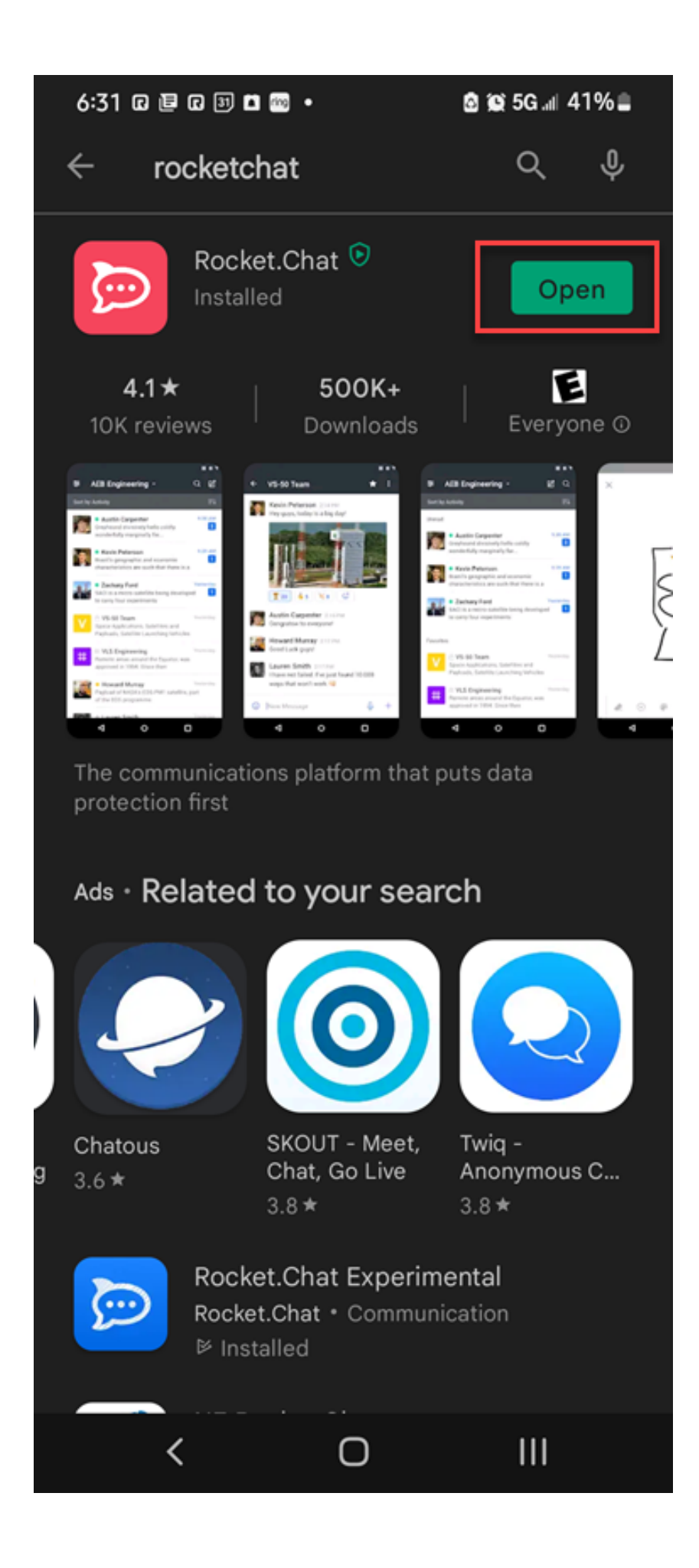

2. Start the application and enter your company's chat URL here. For example, "my-company.quikbox.com". If you don't know it contact your Admin or contact QuikBox support.

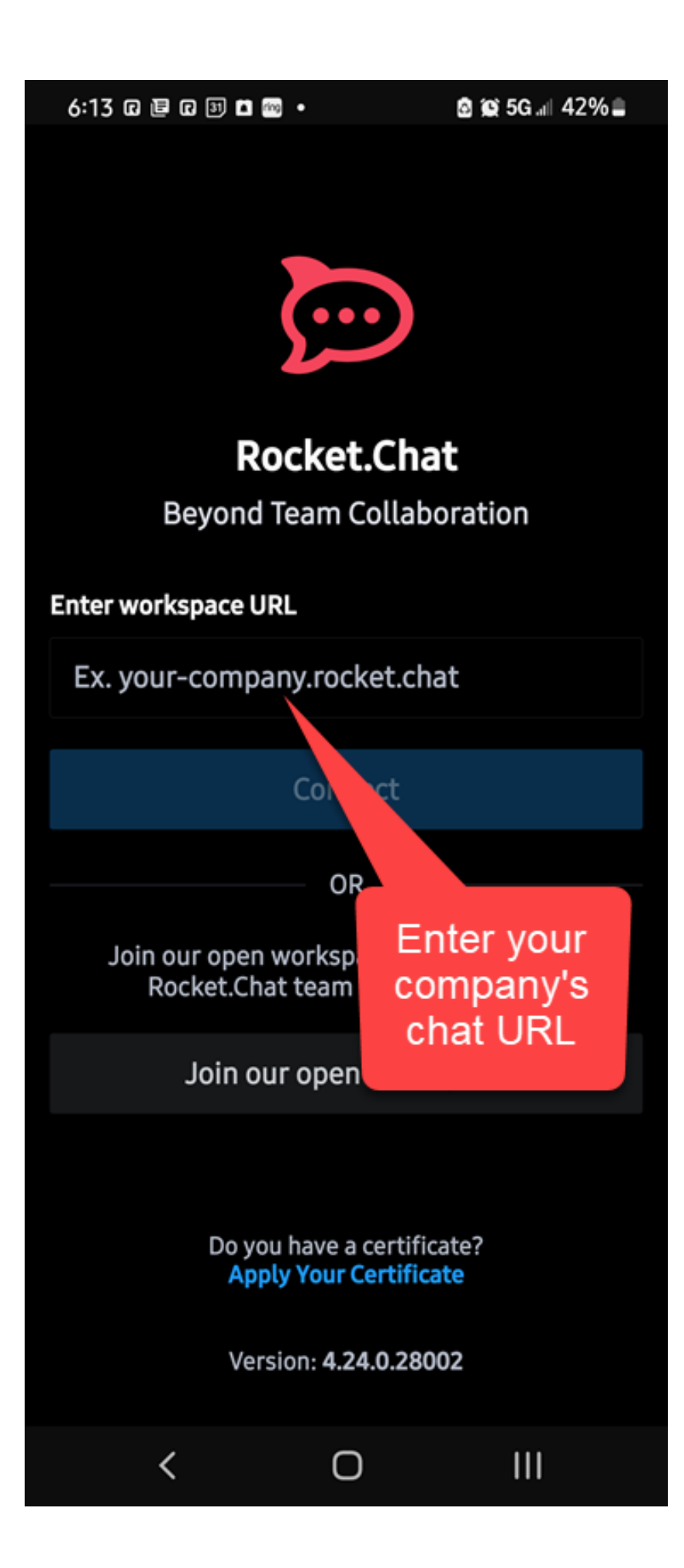

3. **Enter your login credentials** (username and password) then **select [Login].**

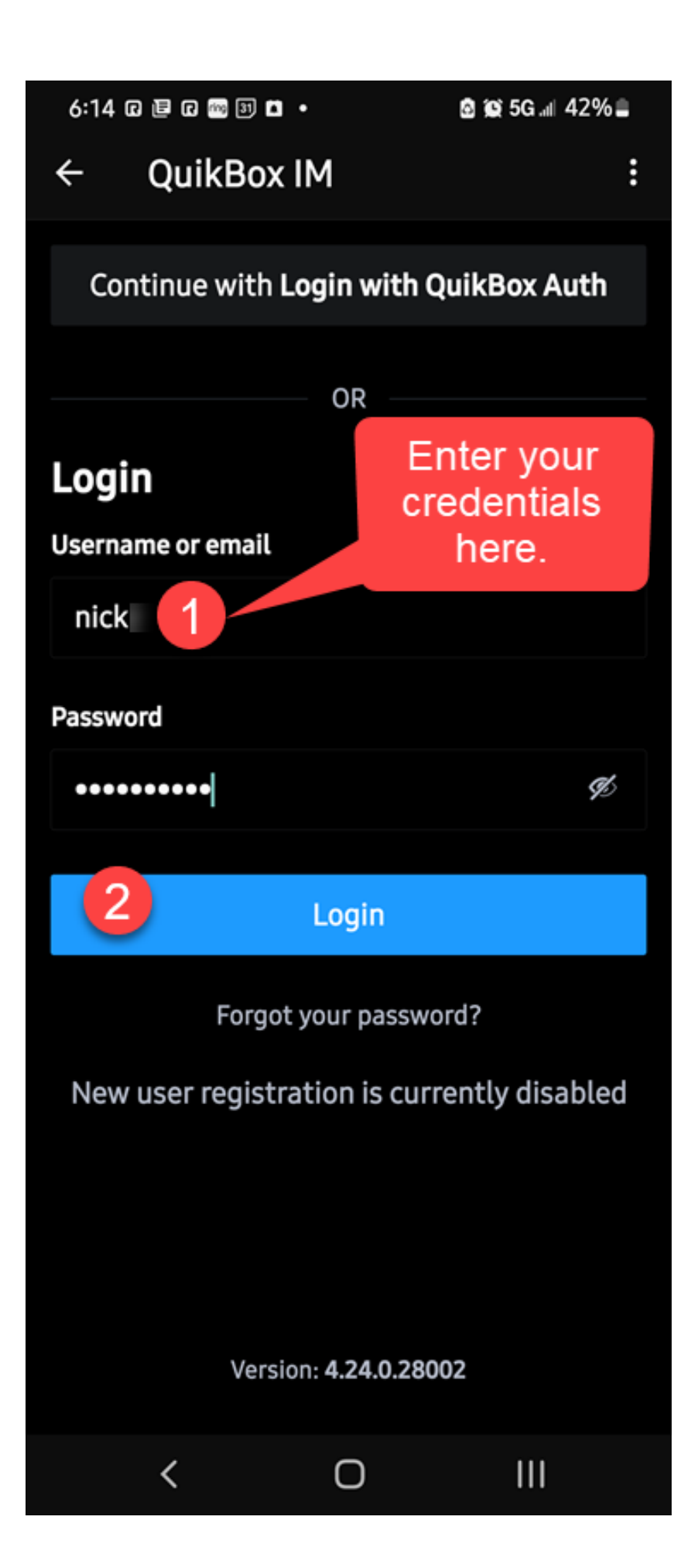

Online URL:<https://support.quikbox.com/article.php?id=52>